## **[Icom 7300 WSJT-X Using DXLab](http://www.k0pir.us/wsjt-x-using-dxlab-suite-commander/) [Suite Commander, JT Bridge](http://www.k0pir.us/wsjt-x-using-dxlab-suite-commander/) [And RUMLogNG](http://www.k0pir.us/wsjt-x-using-dxlab-suite-commander/)**

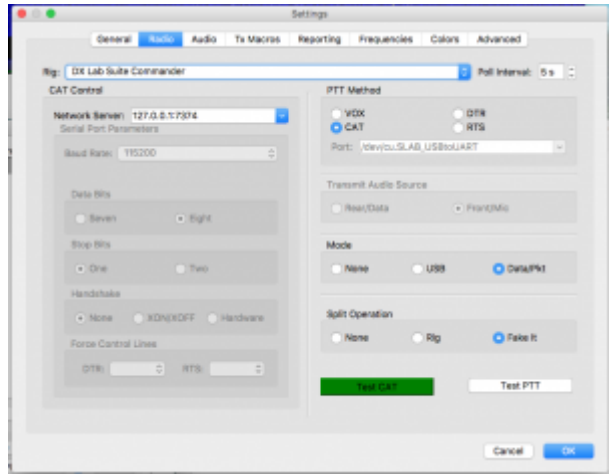

This was one tricky bugger to get working on the Icom 7300. It wasn't the radio, but the software. Getting WSJT-X using DXLab Suite Commander for the rig that is. Maybe it was just me, but I tried over and over to get this working.

I eventually broke down and used a workaround. I used Ham Radio Deluxe for rig in WSJT-X and Ham Radio Deluxe was running on my laptop. You can see how this works in this video: [Icom 7300 WSJT-X JT Bridge macOS Demo.](https://youtu.be/eWph9k9MgH4)

## **WSJT-X Using DXLab Suite Commander For Rig**

I like to use "split" operation in WSJT-X. That ruled out using "none" for rig in WSJT-X.

I also didn't want to change anything in the Icom 7300 menu each time I used WSJT-X, so that ruled out using the Icom 7300 as the rig. RUMLogNG requires the CI-V connector in the menu to be set to unlink, however WSJT-X doesn't like that setting and will not work with the Icom 7300 set as rig. So it was a catch 22.

Using DXLab Suite Commander is what I saw as a solution, but I couldn't get it working initially.

That's where the workaround came in. I used the PC with Ham Radio Deluxe running through the CI-V cable and the USB cable from the Icom 7300 went to my iMac. I'm really surprised this worked, but it did.

## **Use Two Cables or Try Again**

After posting the above video with a request for help, I got a couple of good suggestions. The first came from Facebook (Patrick ON3CQ) and it was what I had done with my PC. Use two cables, one for rig and the other for data. This is very acceptable and works great. I tried it and it works without issue.

However, I'm trying to stick with one cable for now.

The second suggestion came from YouTube (Ron KF5JRA) and it was really just what I needed, a push to try WSJT-X using DXLab Suite Commander again. This time I saw it clearly. The ports for CAT in WSJT-X and JT Bridge. See photos on the next page. Click on the photo to enlarge the image.

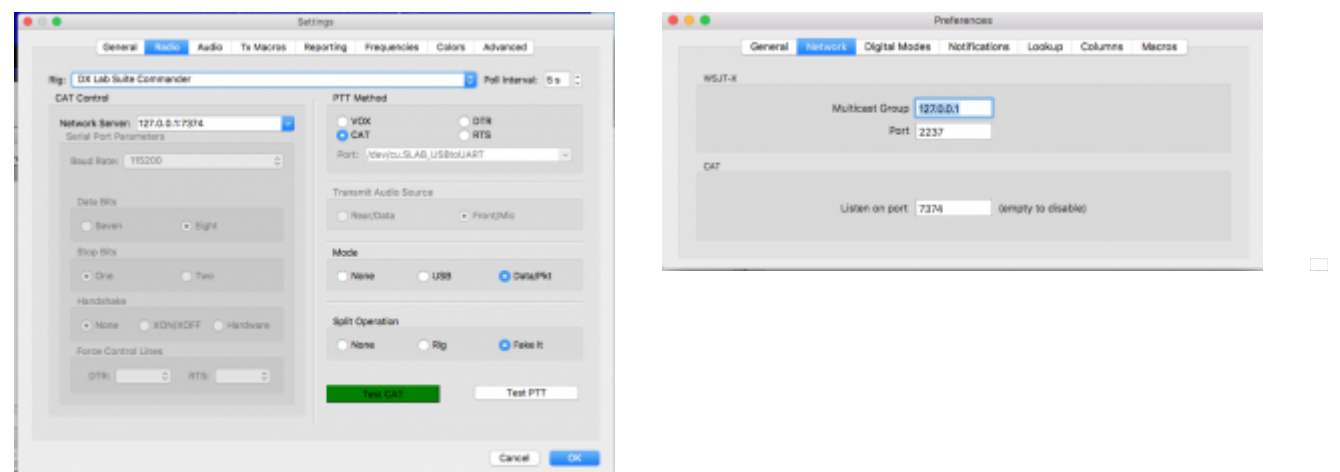

DXLab Commander isn't actually installed on the Mac, but that

setting is used in WSJT-X by RUMLogNG. This was a little confusing to me at first.

As it would play out I got it working, and as quickly as it was working it stopped. I was testing it and could not get the connection going again. I was opening it like I do on my PC. On my PC, I open Ham Radio Deluxe and HRDLogbook, then I opened WSJT-X and finally JT-Alert. That's the sequence for the PC. There's also a way to automatically open WSJT-X with JT-Alert, but I won't go there now.

That's the sequence I was trying on the iMac. It does not work for me on the iMac. The best sequence is to open JT Bridge first, then open WSJT-X. WSJT-X will open RUMLogNG automatically. It's genius!

I still have trouble every now and then with WSJT-X using DXLab Suite Commander if I don't open it right. Sometimes when I go to WSJT-X and look under preferences, I'll test the CAT connection and it doesn't light up as green. The solution: Close those programs and then open it up with JT Bridge first, then WSJT-X and RUMLogNG opens automatically.

So here's the setup and demo, WSJT-X Using DX Lab Suite Commander for rig:

I have made a number of QSO's and really enjoy using WSJT-X, JT-Bridge and RUMLogNG. If you have a better way or suggestion, please let me know. I'm always happy to hear from fellow hams. Please comment below. Best 73 and good DX. – Rich, K0PIR

Sources:

[JT-Bridge Documentation](http://jt-bridge.eller.nu/documentation/) (See JT-Bridge Preferences)

[Icom IC-7300 Facebook Group](https://www.facebook.com/groups/829412910506732/1219468781501141/?notif_t=like¬if_id=1488627112604060)

[YouTube](https://youtu.be/eWph9k9MgH4)